## How can I quickly add multiple dates for an event that occurs on the same day and at the same time each week?

Last Modified on 12/04/2018 2:11 pm EST

To quickly create multiple event dates, enter a range of dates in Create Events from Date and Through Date and select the days of week.

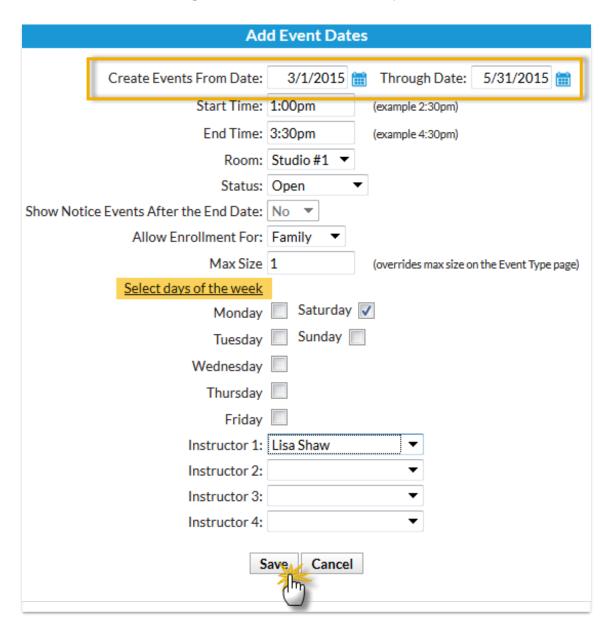

| Summary                | Description | on Questions | Agreements | Dates & Ti | mes Ag    | e Totals |           |
|------------------------|-------------|--------------|------------|------------|-----------|----------|-----------|
| Delete Multiple Events |             |              |            |            |           |          |           |
| Scheduled Events       |             |              |            |            |           |          |           |
| View 1 - 13 of 13      |             |              |            |            |           |          |           |
| Start Date 🕏           | Day         | Start Time   | End Time   | Status     | Curr Size | Max Size | Room      |
| 5/30/2015              | Sat         | 1:00pm       | 3:30pm     | Open       |           | 1        | Studio #1 |
| 5/23/2015              | Sat         | 1:00pm       | 3:30pm     | Open       |           | 1        | Studio #1 |
| 5/16/2015              | Sat         | 1:00pm       | 3:30pm     | Open       |           | 1        | Studio #1 |
| 5/9/2015               | Sat         | 1:00pm       | 3:30pm     | Open       |           | 1        | Studio #1 |
| 5/2/2015               | Sat         | 1:00pm       | 3:30pm     | Open       |           | 1        | Studio #1 |
| 4/25/2015              | Sat         | 1:00pm       | 3:30pm     | Open       |           | 1        | Studio #1 |
| 4/18/2015              | Sat         | 1:00pm       | 3:30pm     | Open       |           | 1        | Studio #1 |